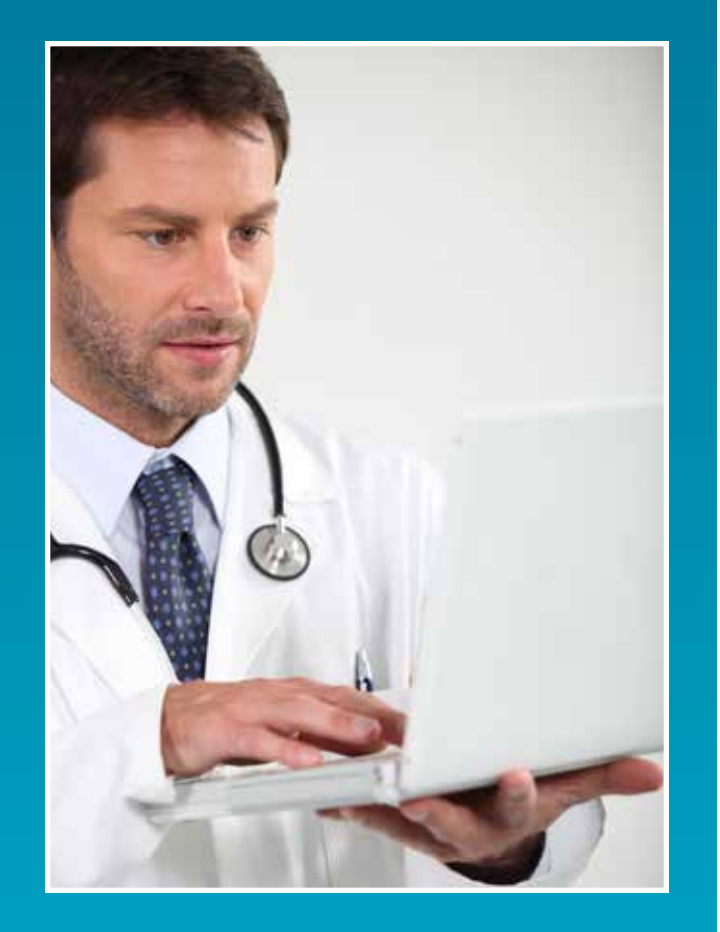

**PLEASE NOTE:** The *GPNet Communications Manual* is subject to change. We will post updated version of this and other EDI related documents on our website. Please vist the CGS Web page at http://www.cgsmedicare. com.

### TABLE OF CONTENTS

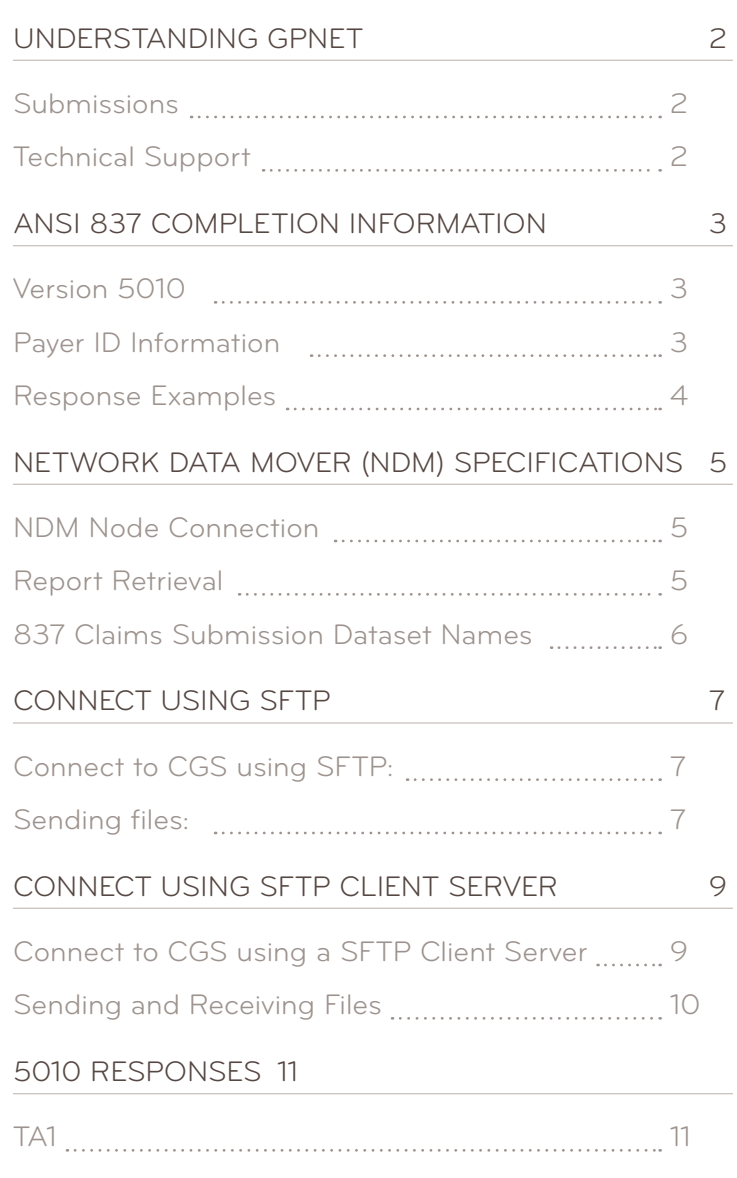

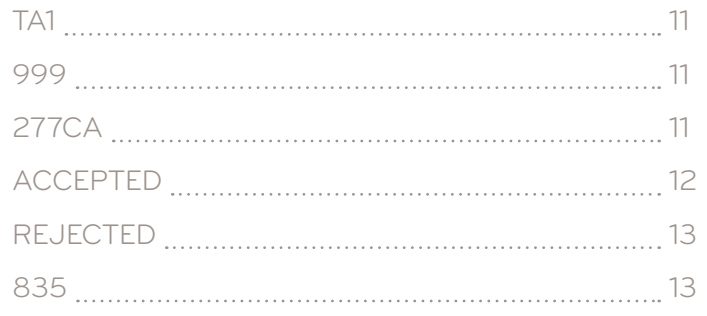

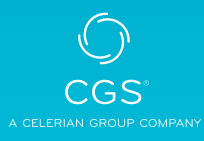

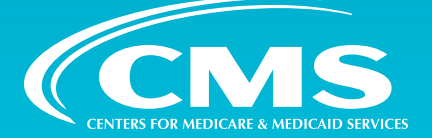

### <span id="page-1-0"></span>UNDERSTANDING GPNET

GPNet is the EDI gateway to CGS.

GPNET supports file transfers via Connect: Direct, also known as Network Data Mover (NDM) and through a Network Service Vendor (NSV). Specifications on these options are included later in this manual. In addition, we encourage the use of PKZIP compatible compression software. GPNet is defaulted to send uncompressed files; therefore, if you wish to receive all of your files in a compressed format, contact the EDI Helpdesk for maintenance to the database.

### **Submissions**

GPNet currently supports versions 5010A1/A2 of the ANSI (American National Standards Institute) ASC X12N-837 claim submission.. ASC X12 TR3 Implementation Guides for v5010 transactions are available through <http://store.x12.org/>.

The GPNet platform is available 24 hours a day, seven days a week, with the exception of infrequent maintenance performed on Sundays. The real time editing system is down from 11:30 p.m. to 5:00 a.m. EST. If the editing system is not available, you may still upload a file to GPNet. As soon as the editing system resumes processing, files in GPNet will be edited. The response files will be built and loaded into your mailbox for retrieval at your convenience within one business day.

### **ANSI v5010**

An ANSI 999 Functional Acknowledgement will be returned to you upon completion of initial editing. If the file was accepted, a 277CA will also be generated.

### **Technical Support**

If you have questions regarding HIPAA and its implementation requirements, please call the CGS EDI Support Desk at.

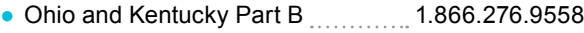

- Ohio and Kentucky Part A <sub>1.1111111</sub> 1.866.590.6703
- Home Health & Hospice 1.877.299.4500

### <span id="page-2-0"></span>ANSI 837 COMPLETION INFORMATION

To ensure that your claim files are processed correctly, please include the following information in the appropriate ANSI fields:

### **Version 5010**

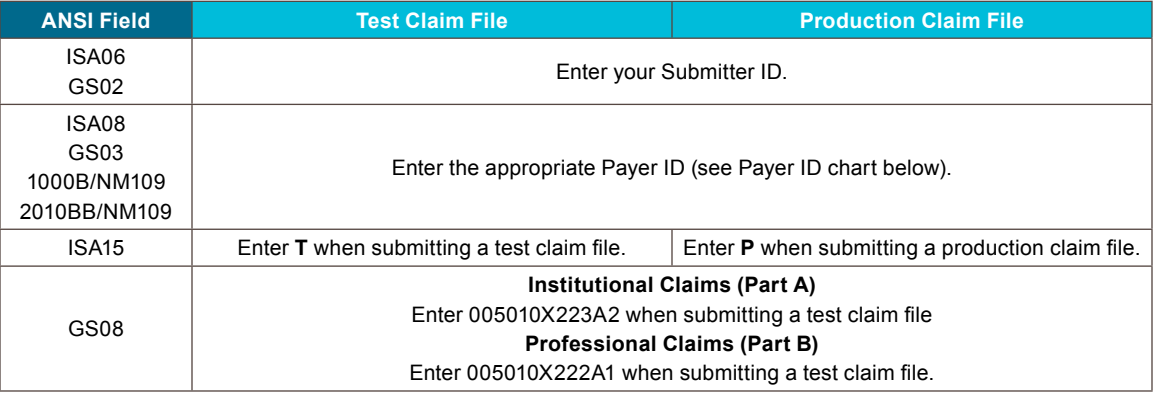

### **Payer ID Information**

Enter the appropriate Payer ID:

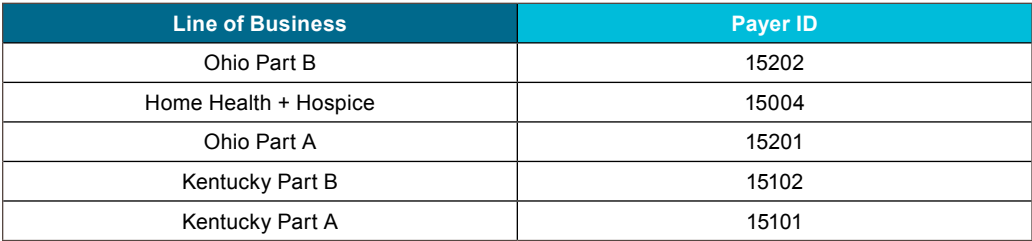

### **List Files in Mailbox**

All files listed in your mailbox are presented in a similar format; the DOS-compliant, download file name followed by a file description. Examples are shown in the following table:

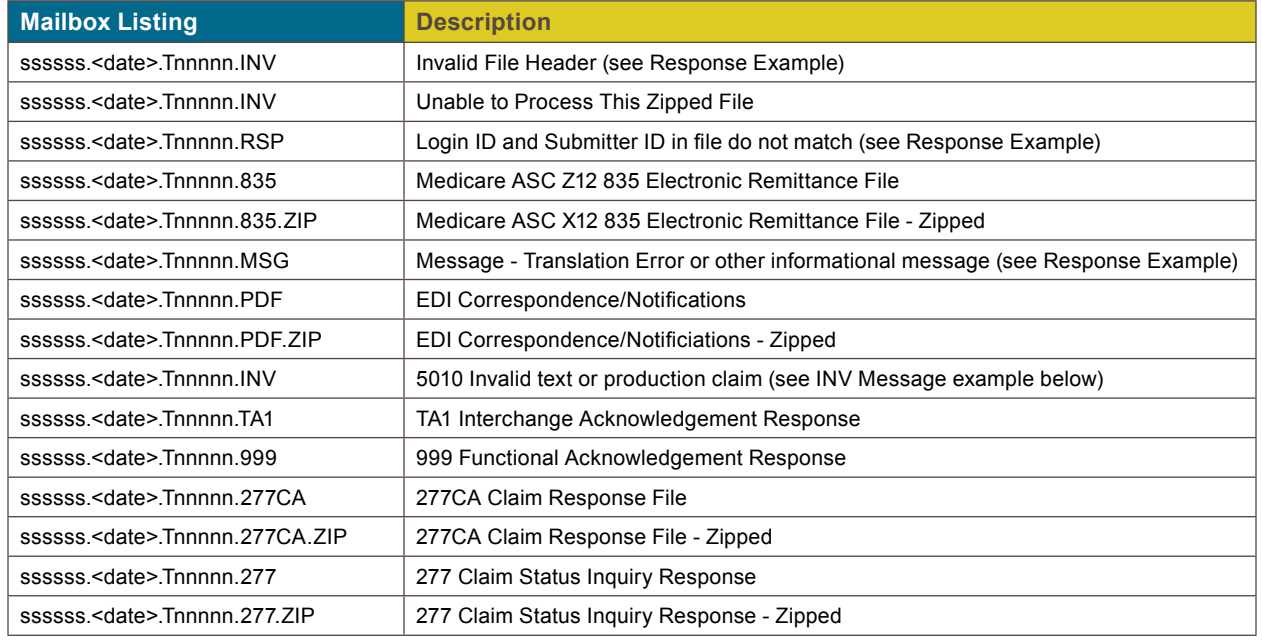

<span id="page-3-0"></span>nnnnn represents a sequential number.

- ssssss represents the submitter id
- <date> represents the date file was created. Format is 3 alpha month and 2 digit date (Ex: MAR05)

#### **Example of INV Message:**

Interchange Control Number 407330100 for Receiver ID 00884 cannot be processed at this time due to the following error:

Not accepting 5010 transactions for Receiver ID 00884

### **Response Examples**

#### **INFORMATIONAL MESSAGE**

#### **ssssss.<date>.Tnnnnn.MSG**

When the file submitted is unable to be translated, you will receive the following response message:

WE ATTEMPTED TO TRANSLATE YOUR FILE BUT IT HAS FAILED. PLEASE CALL YOUR EDI HELPDESK FOR DETAILS.

#### **INVALID FILE HEADER**

#### **(ssssss.<date>.Tnnnnn.INV)**

The first three characters of the file must equal ISA or you will receive the following response:

INVALID FILE HDR=

#### **REJECTED ID**

#### **(ssssss.<date>.Tnnnnn.RSP)**

The GPNet Login ID used when logging into GPNet and Submitter ID included in the file must match or you will receive the following response:

SUBMITTER ID IN FILE DOES NOT MATCH THE LOGIN ID SUBMITTER \_ ID=(submitter ID in file will display)  $LOGIN$   $ID$  =(submitter ID logged in with will display)

### <span id="page-4-0"></span>NETWORK DATA MOVER (NDM) SPECIFICATIONS

**If you use NDM for claim submission, please complete this page and fax it to the following number:**  HH+H <sub>……………………………</sub>1.615.664.5947 Kentucky Part B <sub>……………</sub>1.615.664.5917 Ohio Part B 1.615.604.5927 Kentucky Part A 1.615.664.5943 Ohio Part A 1.615.664.5945

### **NDM Node Connection**

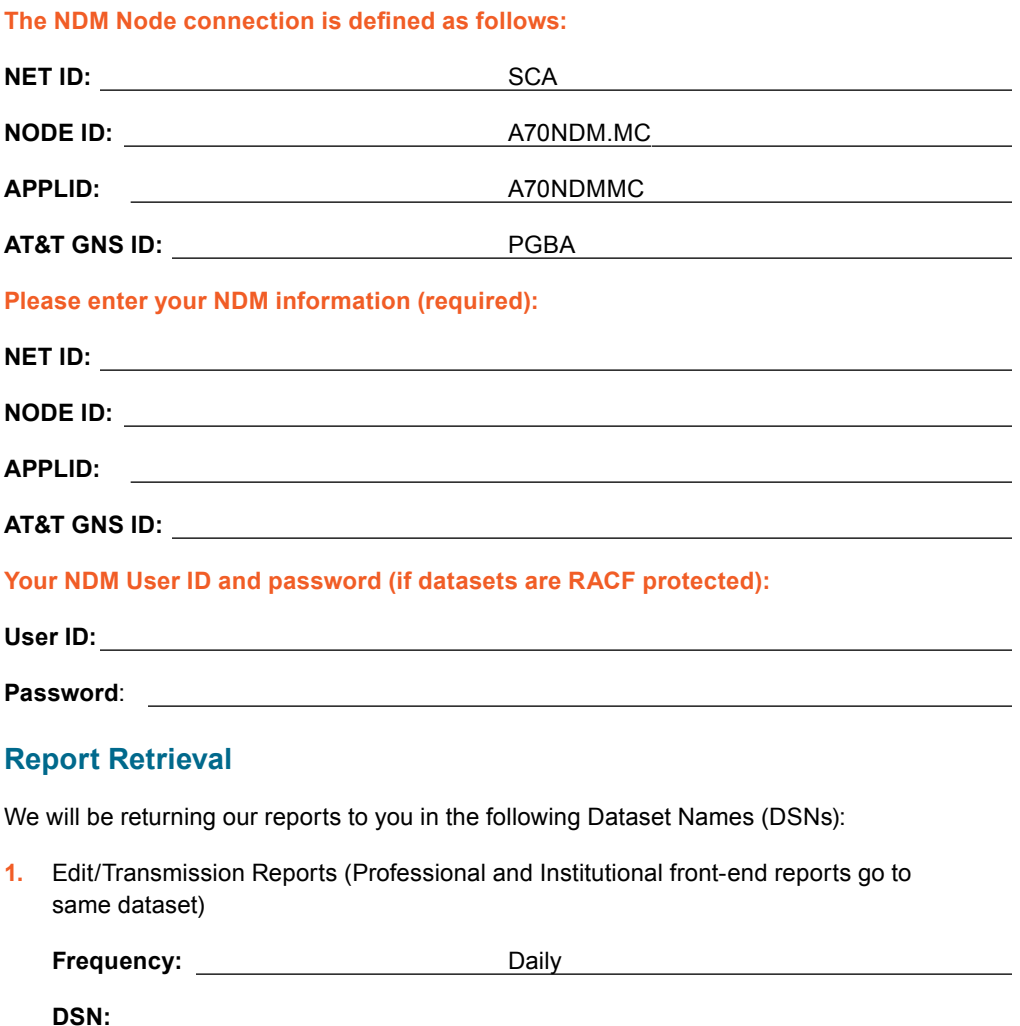

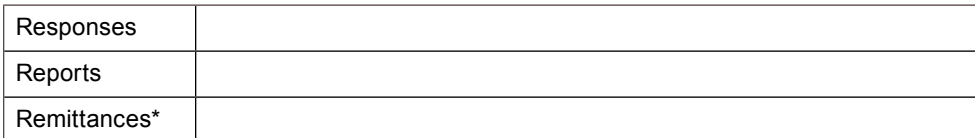

**X12 Reports:** DCB=(DSORG=PS,LRECL=100,RECFM=FB,BLKSIZE=27900)

### **837 Claims Submission Dataset Names**

<span id="page-5-0"></span>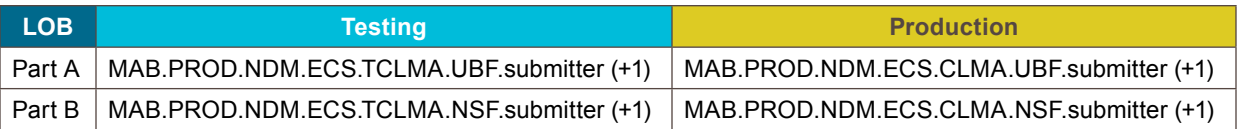

In the DSN noted above, **submitter** equals your Submitter ID.

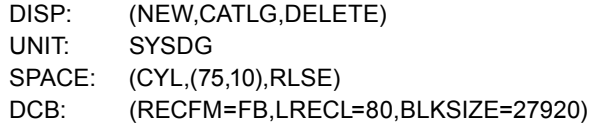

### <span id="page-6-0"></span>CONNECT USING SFTP

### **Connect to CGS using SFTP:**

The **PORT ID** must equal: **22** and the **HOST ID** has not changed. For information regarding the HOST ID, please contact the CGS EDI Helpdesk. Please consult with your Network Service Provider if utilizing SFTP.

Once connected via SFTP, you will be prompted for a password. Current passwords will be transferred to the new application. The format for user id is as follows: userid/userid

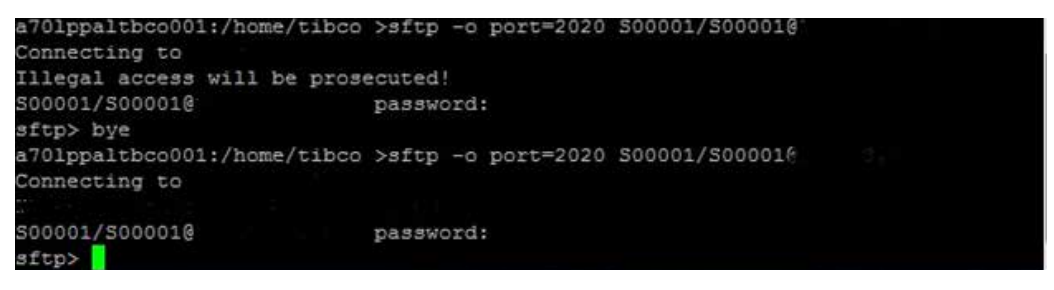

Basic ftp commands will work. An "ls" command shows "inbox" and "outbox." Inbox is for **REPORTS** *(999's, 277CA's, 277's, and 835's)* that will be retrieved, and outbox is for submission of **FILES** *(837's, 276's)*. Below are steps for submission and retrieval.

### **Sending files:**

At the sftp> command prompt type: **cd outbox/EZComm/BC/1.0/Notify** To show current working directory type **pwd**

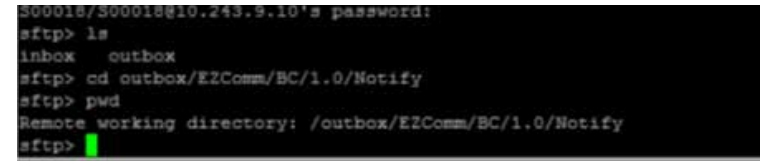

Once in the outbox/EZComm/BC/1.0/Notify directory, using the "put" command, enter the file name to upload. For example: **put x12claims.txt**. The screen will show the file uploading and the sftp> prompt will appear once uploading is completed.

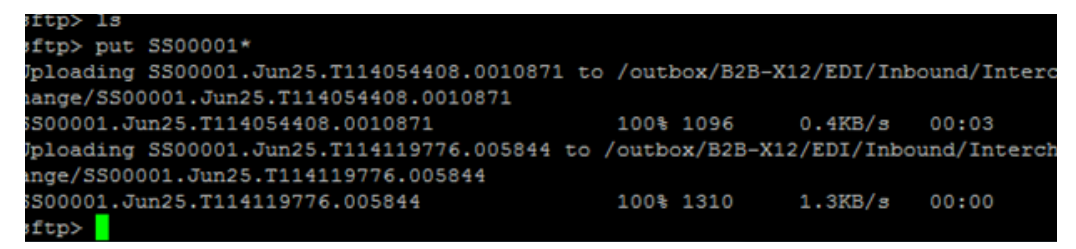

### **Receiving files:**

If you maintain the connection from sending files, change to the inbox directory by typing: **cd /inbox**

**NOTE:** If a separate ID is utilized for receiving 835's, the customer MUST login using the receiver id. Please refer to the Connect to CGS using SFTP for login information.

Once in the inbox/EZComm/BC/1.0/Notify directory, using the "get" command enter the file name to download. For example: **get \*.\*.** The screen will show the file downloading and the sftp> prompt will appear once uploading is completed.

S00018/S00018@10.243.9.10's password:<br>sftp> cd inbox/EZComm/BC/1.0/Notify step> pwd<br>
Remote working directory: /inbox/EZComm/BC/1.0/Notify<br>
sftp> D

### <span id="page-8-0"></span>CONNECT USING SFTP CLIENT SERVER

### **Connect to CGS using a SFTP Client Server:**

The **PORT ID** must equal: **22** and the **HOST ID** has not changed. For information regarding the HOST ID, please contact the CGS EDI Help Desk.

Below is an example of how screens may look like if using FileZilla (a widely available ftp client application). CGS recommends consulting with the Network Service Vendor on a compatible SFTP Client Server Application.

Customers will be required to enter their submitter ID and password issued to them. Please utilize the userid/userid format when entering the submitter ID.

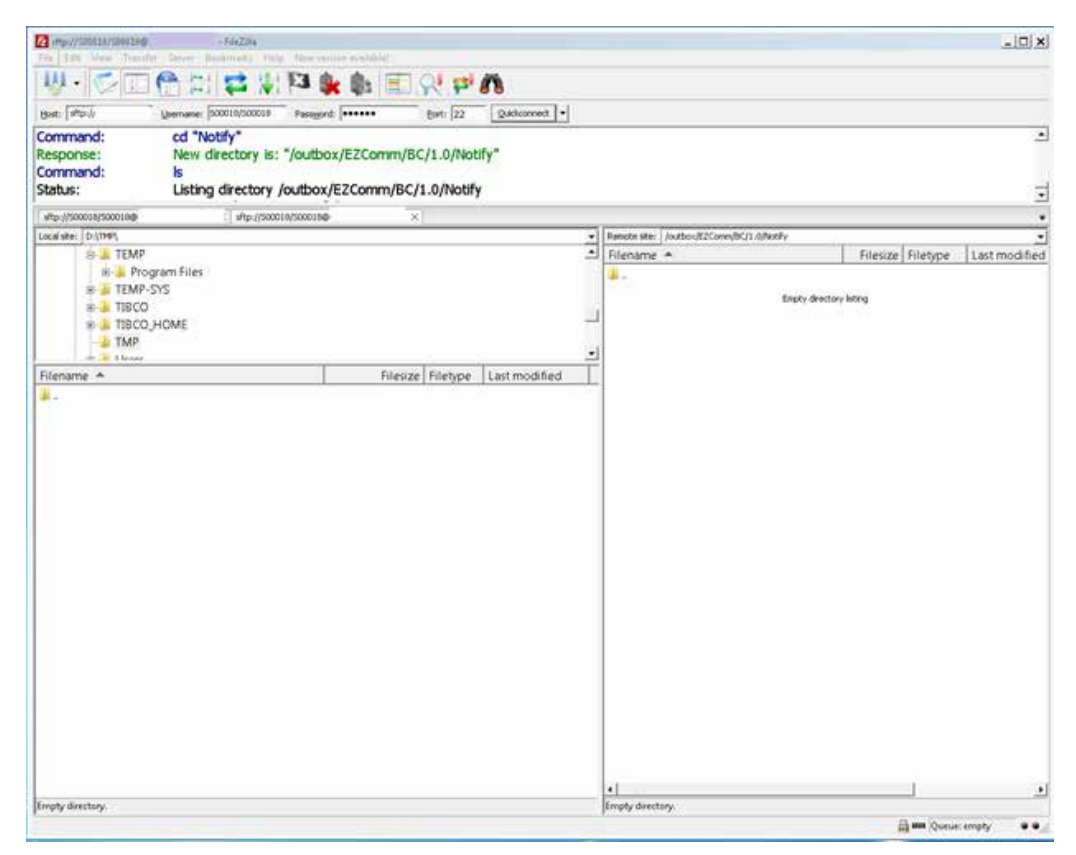

Once connected, the right-hand side of the screen provides information for the "remote site." Remote site is Palmetto GBA. Two folders will be listed. Inbox is for **REPORTS** *(999's, 277CA's, 277's and 835's)* that will be retrieved, and outbox is for submission of **FILES** *(837's, 276's)*.

<span id="page-9-0"></span>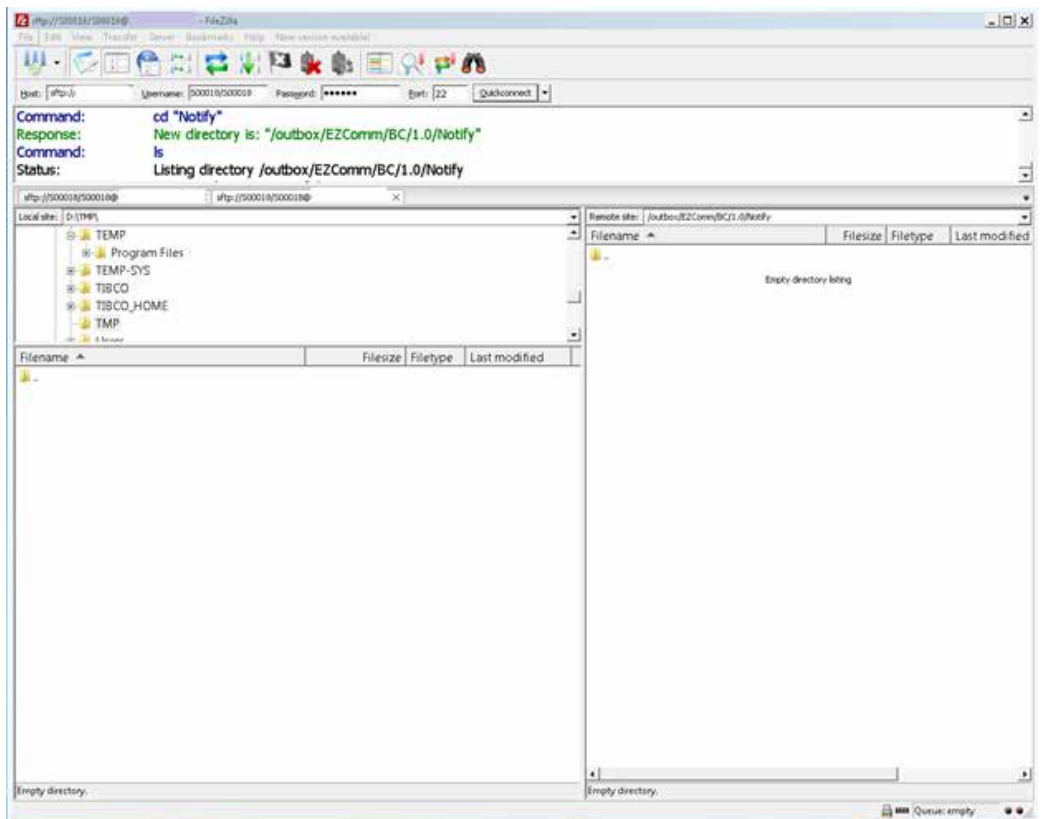

### **Sending and Receiving Files:**

To send files (837, 276) to CGS/Palmetto GBA, please expand all folders listed underneath the OUTBOX. To receive reports (999, 277CA, 277 and 835) from CGS/Palmetto GBA, please expand all folders listed underneath INBOX.

Please consult the FileZilla (or other FTP client server) user guide for instruction to Transfer/ Send/Receive files.

### <span id="page-10-0"></span>5010 RESPONSES

Below is a list of the ANSI v5010 transactions and version numbers:

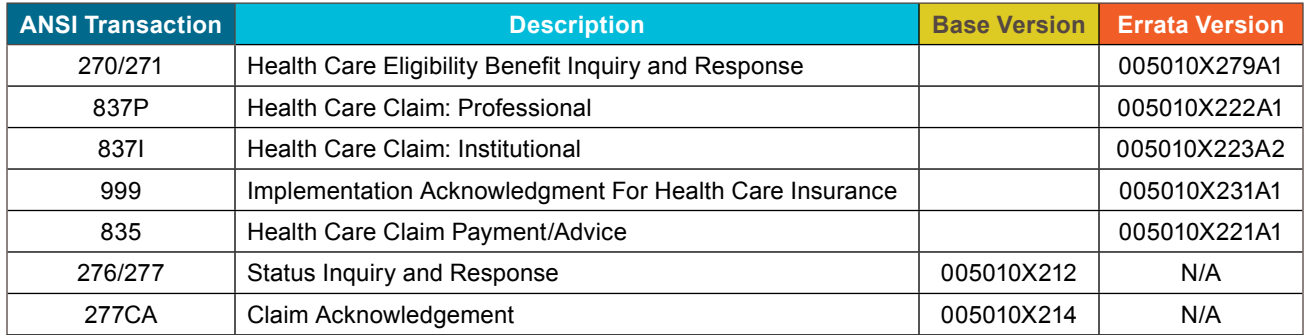

The 999 (Functional Acknowledgement) and 277CA (Claims Acknowledgement) may not be readable without translation software. While these transactions are not HIPAA-mandated, the Centers for Medicare & Medicaid Services (CMS) require these transactions for all Medicare business. The TA1 Interchange Acknowledgement report will be produced for X12 v5010 transactions only when the interchange is rejected. The report will also not be readable without translation software. It is important for providers to ensure their software will be able to accommodate these new files.

### **TA1**

The TA1 Interchange Acknowledgement report will be produced for X12 v5010 transactions only when the interchange is rejected. The report will also not be readable without translation software. When a TA1 is received, you will need to correct and resubmit the entire ISA-IEA Interchange. Note: The TA1 will only be produced if the interchange is rejected.

### **999**

When a 999 is received, you may: (1) recognize errors occurred and begin a correct/resubmit action, or (2) recognize that all transactions were accepted. A 999 reflects technical problems that must be addressed by the software preparing the EDI transmission. NOTE: "Trouble tickets" will likely be addressed by technical resources to identify correction needed before resubmission.

```
ISA*00* *00* *27*PPPPPP *27*XXXXXX *100914*1025*^*00501*000000218*0*T*:~
GS*FA*PPPPPP*XXXXXX*20100914*10251463*3*X*005010X231~
ST*999*3001*005010X231 ~
AK1*HC*2145001*005010X222~
AK2*837*000000001*005010X222~
IK5*A~
AK9*A*1*1*1~ 
SE*5*3001~
GEx*1*3~IEA*1*000000218~
```
### **277CA**

When a 277CA is received, (1) recognize errors that occurred and begin a correct/resubmit action on specific claims, (2) recognize transactions were accepted and (3) use returned claim numbers for future status inquiries. A 277CA reflects a data problem that must be addressed by resources in the provider's billing area. Your billing staff will likely need reports to be produced in order to identify claim corrections before resubmission.

### <span id="page-11-0"></span>**ACCEPTED**

ISA\*00\* \*00\* \*28\*PPPPP \*28\*XXXXXX \*100915\*1002\*^\*00501\*091536298\*0\*T\*:~ GS\*HN\*PPPPP\*0\*20100915\*100208\*26\*X\*005010X214~ ST\*277\*000000001\*005010X214~ BHT\*0085\*08\*091536332\*20100915\*09153600\*TH~  $HL*1**20*1~$ NM1\*PR\*2\*CARRIER NAME\*\*\*\*\*PI\*PPPPP~ TRN\*1\*PPPPP20100915000003~ DTP\*050\*D8\*20100915~ DTP\*009\*D8\*20100915~ HL\*2\*1\*21\*1~ NM1\*41\*2\*TEST SUBMITTER\*\*\*\*\*46\*XXXXXX~ TRN\*2\*000008~ STC\*A1:19:PR\*20100915\*WQ\*4500~ QTY\*90\*1~ AMT\*YU\*4500~ HL\*3\*2\*19\*1~ NM1\*85\*2\*PROVIDER NAME\*\*\*\*\*XX\*1234567890~ TRN\*1\*IA92330H1..0001~ STC\*A1:19:PR\*\*WQ\*4500~ QTY\*QA\*1~ AMT\*YU\*4500~ HL\*4\*3\*PT~ NM1\*QC\*1\*TEST\*\*PART\*\*A\*MI\*111111111F~ TRN\*2\*IA92330H1..0001~ STC\*A2:20:PR\*20100915\*WQ\*4500~ REF\*1K\*21025800000107TST~ REF\*BLT\*131~ DTP\*472\*RD8\*20090701-20090701~ SE\*27\*000000001~ GE\*1\*26~ IEA\*1\*091536298~

### <span id="page-12-0"></span>**REJECTED**

```
ISA*00* *00* *ZZ*PPPPP *ZZ*XXXXX *100907*1219*^*00501*000000001*0*P*:~
GS*HN*PPPPP*0*20100907*121959*12*X*005010X214~
ST*277*000000001*005010X214~
BHT*0085*08*10250*20100907*11360400*TH~
HL*1**20*1~NM1*PR*2*CARRIER NAME*****46*PPPPP~
TRN*1*PPPPP20100907000001~
DTP*050*D8*20100903~
DTP*009*D8*20100907~
HL*2*1*21*1~
NM1*41*2*SUBMITTER NAME*****46*XXXXX~
TRN*2*PA92430XX.SVD03-4~
STC*A1:19:PR*20100907*WQ*50~
QTY*AA*1~
AMT*YY*50~
HL*3*2*19*0~
NM1*85*2*PROVIDER NAME*****XX*1234567890~
TRN*1*0~STC*A7:500:85**U*50~
STC*A8:562:85**U*50******A8:128:85~
STC*A7:562:85**U*50~
STC*A8:496:85**U*50~
QTY*QC*1~
AMT*YY*50~
SE*2323*000000001~
GEx*1*12~IEA*1*000000001~
```
### **835**

The Centers for Medicare & Medicaid Services (CMS) has converted from ANSI version 4010A1 to ANSI version 5010 base and errata. This conversion process will impact the Health Care Claim Payment/Advice 835 electronic remittance transaction.

- Notable changes between these versions include:
- Requirement refinement: stronger definitions and usage rules
- Enhanced content to promote clarity: front matter sections have been updated to provide better direction
- Changes to descriptions, usage, length and repeats
- Standardized use of PLB reason codes, Claim Adjustment Reason Codes and Remittance Advice Remark Codes: may provide increased automation as well as cost reduction as a result of eliminating phone calls and correspondence

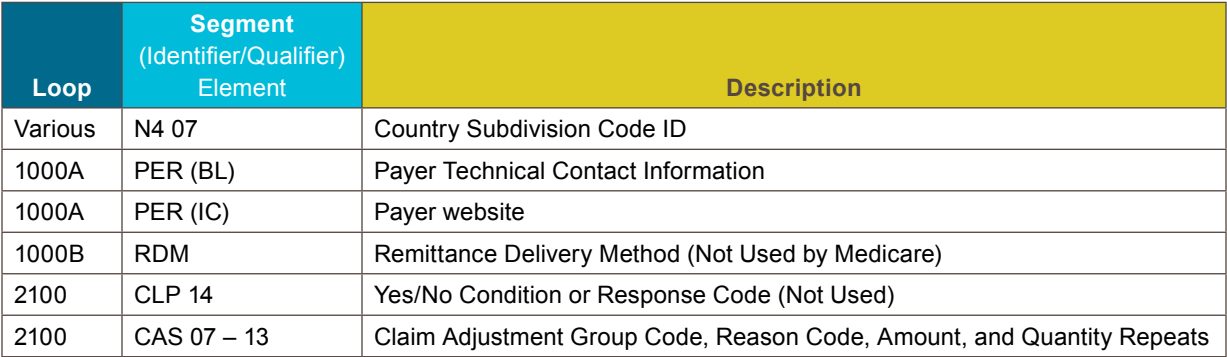

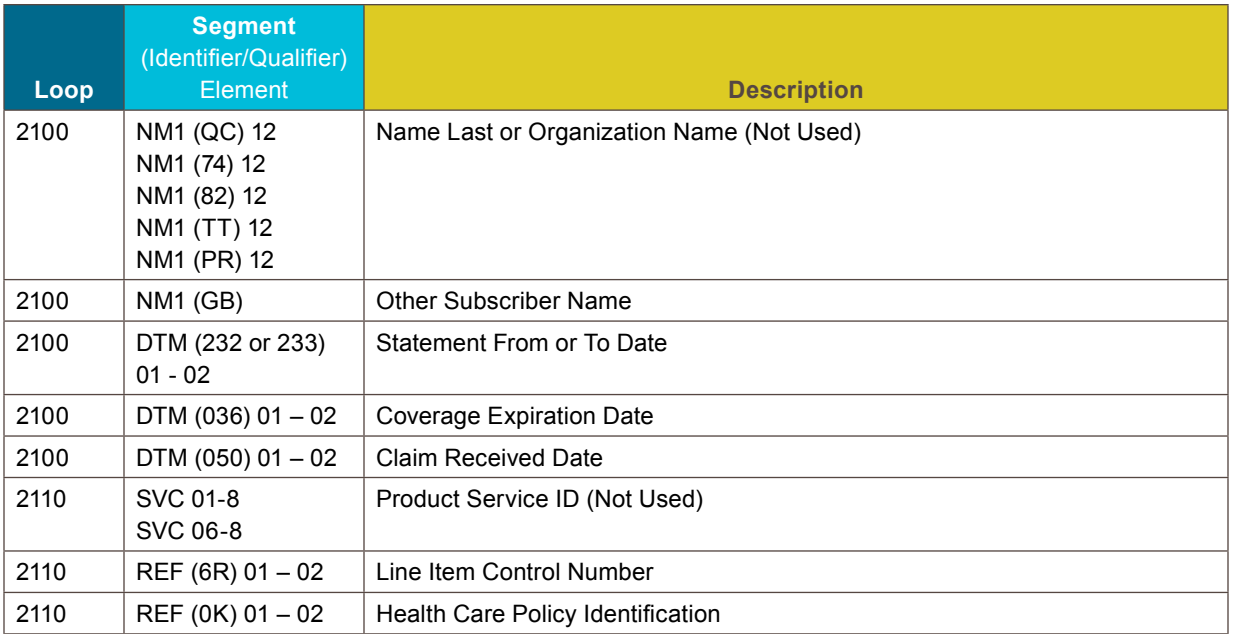

The following are examples of an electronic remittance transaction in ANSI Version 5010 Base. These examples are subject to change and are not inclusive. Your data will differ.

#### **Example 1 – Showing Payment**

```
ST*835*000000001~
BPR*I*297.66*C*ACH*CCP*01*111000012*DA*00000001234567894*1123456789**01*062001319*
DA*8765431190*20090901~
TRN*1*888881234*1112345678~
REF*EV*SSSSSS~
DTM*405*20090828~
N1*PR*MEDICARE PART B~
N3*1234 ANY STREET~
N4*ANYTOWN*SC*292011234~
REF*2U*PPPPP~
PER*CX*MEDICARE PART B*TE*8665551212~
PER*BL*PROVIDER SUPPORT*TE*8665551212*TE*8665551212*FX*8035551212~
N1*PE*PHYSICIANS LTD*XX*111111111~
N3*ONE MAIN STREET~
N4*ANYTOWN*SC*292011234~
REF*TJ*1123456789~
\rm LX^{\star}1{\sim}CLP*A9800078*19*2000*297.66*74.41*MB*2209229100360*11*1~
NM1*QC*1*SAMPLE*PATIENT*G***HN*111111111F~
NM1*74*1**PATIENCE~
NM1*TT*2*CROSSOVER COMPANY*****PI*11111~
MOA***MA01*MA18~
REF*EA*797828~
DTM*050*20090817~
SVC*HC:72141*2000*297.66**1~
DTM*472*20090815~
CAS*CO*45*1627.93~
CAS*PR*2*74.41~
REF*LU*11~
REF*6R*20793~
AMT*B6*372.07~
SE*31*000000001~
```
#### **Example 2 – Showing no payment**

ST\*835\*000000006~ BPR\*H\*0\*C\*NON\*\*\*\*\*\*\*\*\*\*\*\*20090901~ TRN\*1\*300000973\*1112345678~ REF\*EV\*SSSSSS~ DTM\*405\*20090828~ N1\*PR\*MEDICARE PART B~ N3\*1234 ANYSTREET~ N4\*ANYTOWN\*SC\*292011234~ REF\*2U\*PPPPP~ PER\*CX\*MEDICARE PART B\*TE\*8665551212~ PER\*BL\*PROVIDER SUPPORT\*TE\*8665551212\*TE\*8665551212\*FX\*8035551212~ PER\*IC\*\*UR\*WWW.CIGNAGOVERNMENTSERVICES.COM~ N1\*PE\*JOHN SMITH MD\*XX\*111111111~ N3\*TWO ANYSTREET ~ N4\*ANYTOWN\*SC\*292011234~ REF\*TJ\*1123456789~  $LX^{\star}0$ ~ CLP\*0\*1\*2500\*0\*0\*MB\*2709181280010\*22~ NM1\*QC\*1\*SAMPLE\*PATIENCE\*\*\*\*HN\*111111111F~ NM1\*74\*1\*\*\*M~ MOA\*\*\*MA28~ DTM\*050\*20090630~ SVC\*HC:66984:RT\*2500\*0\*\*0~ DTM\*472\*20090222~ CAS\*CO\*50\*2500~ REF\*LU\*22~ REF\*6R\*01~ REF\*0K\*L26793~ LQ\*HE\*M26~ LQ\*HE\*N115~ SE\*89\*000000006~